# EPSON<sup>®</sup> Guia de Consulta Rápida

**Leia o** *Guia do Utilizador* **fornecido com**  Leia o *Guia do Utilizador* fornecido com **ATENÇÃO** Não olhe directamente para a lente<br>o videoprojector antes de o utilizar. enquanto o videoprojector estiver ligado.

# **Ajustar o Tamanho da Imagem**

s *Guia do Utilizador* "Distância de projecção e tamanho do ecrã"

O tamanho da imagem projectada é determinado pela distância entre a lente e o ecrã. Os valores seguintes devem ser utilizados como referência para instalar o videoprojector.

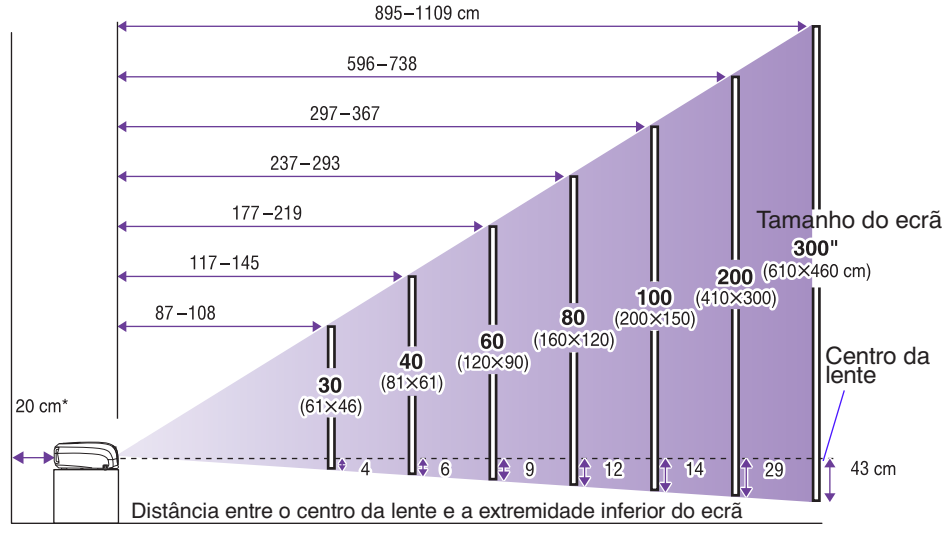

-Se instalar o videoprojector junto a uma parede, deixe um espaco livre de cerca de 20 cm entre o videoprojector e a parede.

## **Efectuar a Ligação a um Computador**

s *Guia do Utilizador* "Efectuar a Ligação a um Computador"

Desligue o videoprojector e o computador antes de os ligar entre si.

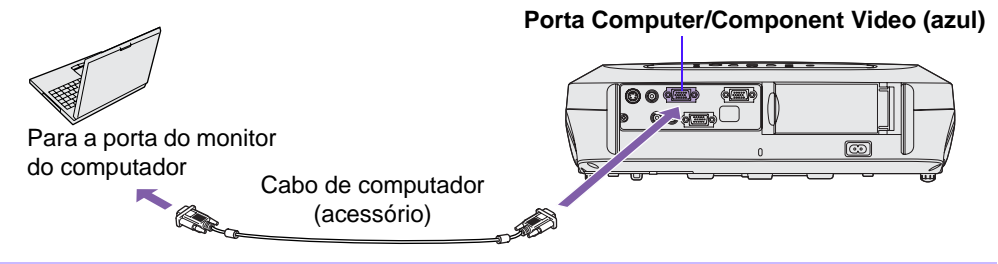

O cabo de computador fornecido com o videoprojector poderá não corresponder à<br>porta do monitor de alguns computadores. Nesses casos, necessita de adquirir um<br>adaptador em separado. porta do monitor de alguns computadores. Nesses casos, necessita de adquirir um adaptador em separado.

# **Efectuar a Ligação a Equipamento de Vídeo**

s*Guia do Utilizador* "Efectuar a Ligação a Equipamento de Vídeo"

Desligue o videoprojector e o equipamento de vídeo antes de os ligar entre si.

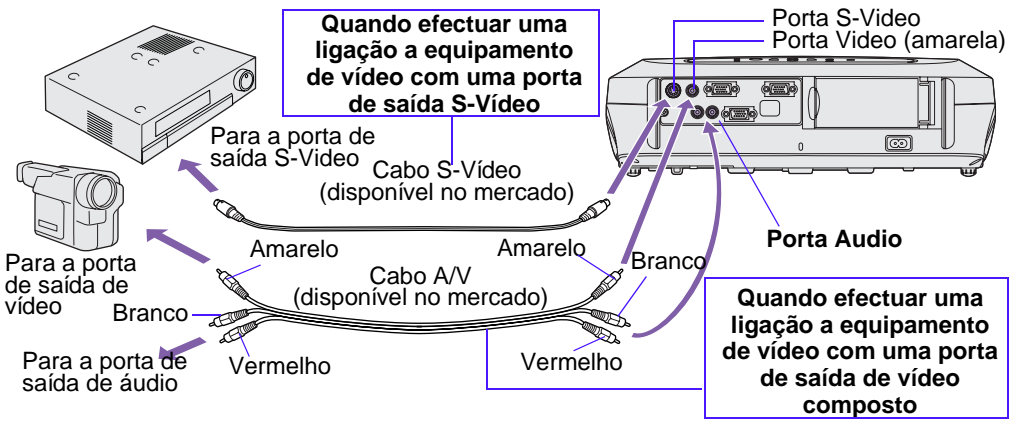

Para emitir som a partir do equipamento de vídeo através do altifalante integrado do videoprojector, ligue o equipamento de vídeo e o videoprojector utilizando um cabo A/V (branco/vermelho) ou um cabo de áudio RCA.

p Se efectuar uma ligação a uma fonte de vídeo componente (como, por exemplo, um leitor de DVD), pode utilizar o cabo de vídeo componente opcional para ligar a fonte à porta Computer/Component Video situada na parte posterior do videoprojector.

#### **Começar a Projectar**

s *Guia do Utilizador* "Ligar o Videoprojector"

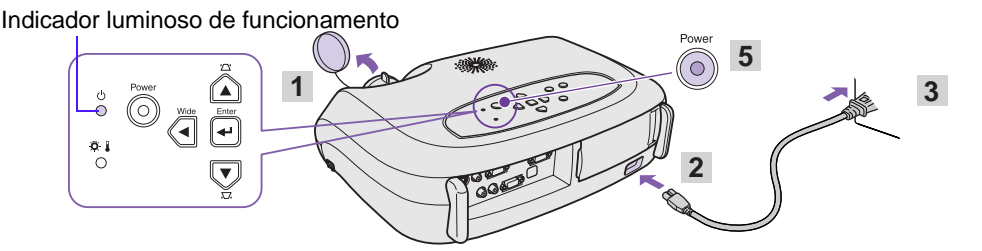

- 1 **Retire a tampa da lente.**
- $2<sup>1</sup>$ **Ligue o cabo de corrente ao videoprojector.**
- $3<sup>1</sup>$ **Ligue o cabo de corrente a uma tomada de parede.**

O indicador luminoso de funcionamento acende (cor-de-laranja).

**Ligue a fonte de sinal.**

No caso de equipamento de vídeo, pressione [Play] para iniciar a reprodução.

**Pressione o botão [Power] para ligar o**  5 **videoprojector.**

É emitido um sinal sonoro a indicar que a lâmpada acendeu. O indicador luminoso de funcionamento fica intermitente (verde) e a projecção é iniciada (aquecimento em curso). • Se não forem projectadas imagens,<br>
mude o sinal de entrada mude o sinal de entrada

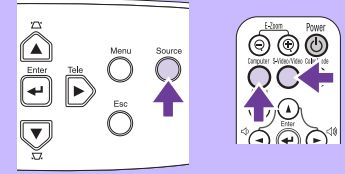

Videoprojector Comando à distância

- Se estiver a utilizar um computador portátil ou um computador com um monitor integrado, seleccione a saída de vídeo externa no computador.
	- Guia do Utilizador "Seleccionar a Fonte de Entrada"

### **Ajustes**

#### **• Ajustar o ângulo da imagem**

Mantenha pressionados os dois botões laterais dos pés e levante a parte frontal do videoprojector. Aumente os pés frontais.

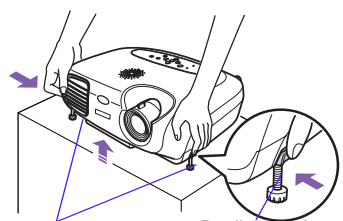

Pés frontais reguláveis Botão de ajuste do pé

#### **• Keystone**

Quando o videoprojector não está posicionado de forma perpendicular ao ecrã, a projecção aparece com distorção trapezoidal. É possível corrigir esta distorção.

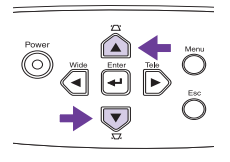

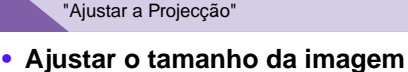

s*Guia do Utilizador*

**e a focagem Ajustes pormenorizados do** 

# **tamanho da imagem**

Pressione os botões [Wide] ou [Tele] do painel de controlo para ajustar o tamanho da projecção. [Wide]: aumenta o tamanho [Tele]: diminui o tamanho

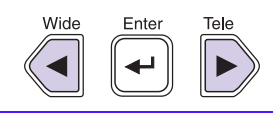

#### **Ajustar a focagem**

Rode a lente de focagem para ajustar a focagem da imagem.

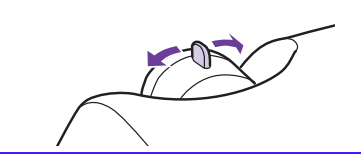

#### **• Auto ajuste (ligações a computadores)**

Pode também efectuar os seguintes ajustes:<br>**• Auto ajuste (ligações a computadores)**<br>• *Guia do Utilizador* "Ajustar imagens de computador" Quando projectar imagens de computador, os sinais de entrada são automaticamente detectados e ajustados de forma a projectar imagens óptimas. Se o ajuste automático não for satisfatório, pode ajustar manualmente definições individuais utilizando os menus.

**• Outros ajustes**  $\bullet$  *Guia do Utilizador* "Menus de Configuração" Pressione o botão [Menu] para visualizar o menu de configuração. Pode utilizar as funções do menu de configuração para ajustar definições, como, por exemplo, brilho, contraste e cor.

# **Desligar o Videoprojector**

- **Desligue todas as fontes ligadas ao videoprojector.**
- $2<sup>1</sup>$ **Pressione duas vezes o botão [Power] para desligar o videoprojector.**

O indicador luminoso de funcionamento fica intermitente e cor-de-laranja (arrefecimento em curso/cerca de 20 segundos).

 $3<sup>1</sup>$ **O videoprojector emite dois sinais sonoros para indicar que o período de arrefecimento terminou. Retire o cabo de corrente.**

**Guia do Utilizador** "Desligar o Videprojector"

Indicador luminoso de funcionamento Poderão ocorrer problemas de funcionamento se desligar o cabo de corrente enquanto o indicador luminoso de funcionamento estiver intermitente (cor-de-laranja).

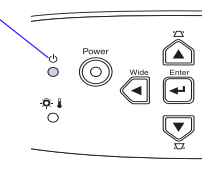

# **Funções Úteis**

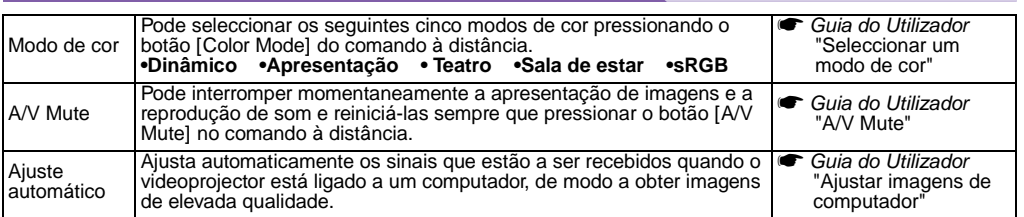

# **Resolução de Problemas**

s *Guia do Utilizador* "Resolução de Problemas"

#### **• Não aparecem imagens:** Sem sinal (No signal)

Se estiver a utilizar um computador portátil ou um computador com um monitor integrado, seleccione a saída de vídeo externa no computador.

#### **Exemplos de instalação**

Mantenha pressionada a tecla [Fn] e pressione a tecla com o número da função adequada.

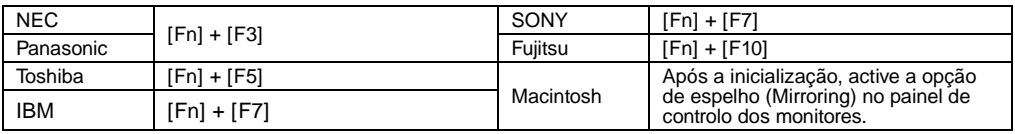

s *Guia do Utilizador* "Ligação a um portátil"

#### **• Verificar os indicadores luminosos**

Estes indicadores luminosos alertam-no para problemas de funcionamento do videoprojector. **s Para mais informações, consulte "Verificar se Ocorreu um Problema", no** *Guia do Utilizador***.** 

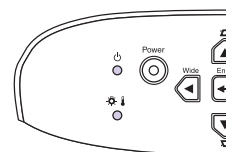

**Indicador luminoso de funcionamento** 

O Aceso  $\odot$  Intermitente

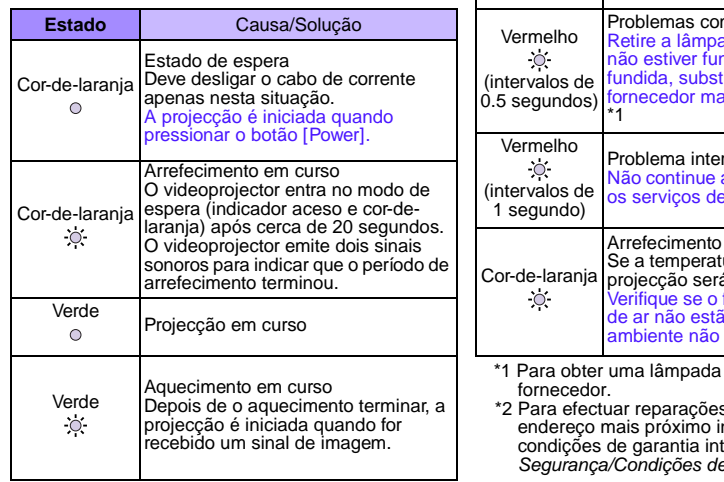

**Indicador luminoso de aviso**  $\bigcirc$  Aceso  $\bigcirc$  Intermitente

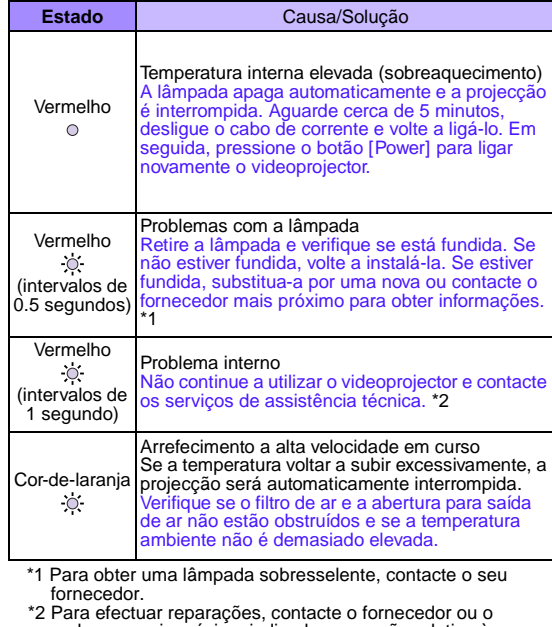

ndicado na secção relativa às